#### **HW2R1 - Hi-Gain™ Wireless-N Dual Radio Smart Repeater**

### **3. Connect to the Repeater**

Using a computer with wireless networking access, connect to the Repeater by searching for the wireless network named: Smart\_Repeater

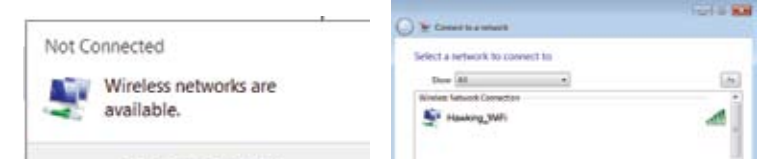

For wired connections, use the included Ethernet cable to connect to the Repeater's 'wired' ports on the back of the Repeater

Click Next to continue.

### **2. Find an Installation Location**

Your Hi-Gain Wireless-N Dual Radio Smart Repeater should be placed in an optimal location in your home or office to obtain the best performance. Find a location that is closest to the wireless Internet connection that you are trying to connect to.

#### **A. Attach the Antennas to the Repeater.**

Locate the 3 antennas from your packaging and attach them to the Hi-Gain Wireless-N Dual Radio Smart Repeater.

*Optional* - **Using a Hi-Gain Antenna (not included) with the Repeater:**

Hi-Gain Antennas can be used to increase the signal strength to your wireless Internet connection. If you are using one, follow the instructions to the right. The middle antenna titled 'Internet Antenna' is the antenna used to connect to your outside wireless Internet connection. The grey antennas are used to redistribute the connection within your home or office.

> © 2009 Hawking Technologies, Inc. All rights reserved.  **www.hawkingtech.com Technical Support: 1.888.202.3344**

#### **B. Plug in the Power Adapter.**

When you have completed the antenna setup, plug in the included power adapter into the nearest power outlet.

### **5. Scan for your Network**

Click Scan to find your wireless Internet connection. After the list appears, select the connection and click Connect.

## C Scan for a winders network to edged your WiPi network 1 Havil Tech

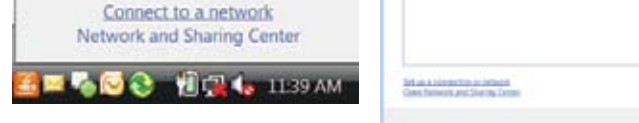

If the signal strength is low or your network does not appear, you may need to readjust your location of your Repeater or the position of its antennas. Click Scan to try again.

Click Next to continue.

l

### **1. Installation Preparation**

Check your package contents to make sure you have everything you need to begin.

- Wireless-N Dual Radio Smart Repeater 3 x Wi-Fi Antennas - Power Adapter - Ethernet Cable
	-
	-

### **6. Configuration Settings**

The Setup Wizard will now prompt you to automatically configure your IP settings (recommended) and enter a security key if the network you are connecting to is an encrypted network. Enter the key and click Continue.

If you do not know the security key of the network you are connecting to, consult your network administrator.

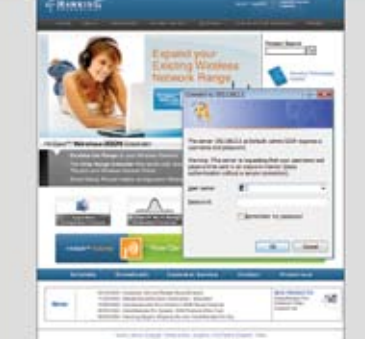

#### **4. Open a Web Browser**

Using the same computer, open a web browser and type in the following web address in the web address bar: http://setup.hawkingtech.com

(If the above address fails use the following address in your web browser address bar: http://192.168.1.1)

**Make sure the Repeater is placed in a location where it can receive a strong signal from the wireless Internet connection you wish to connect to. The Repeater will not work without a signal that it can repeat.**

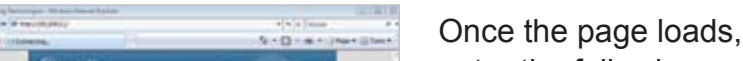

enter the following login information:

Login: admin Password: 1234

Click Login to continue.

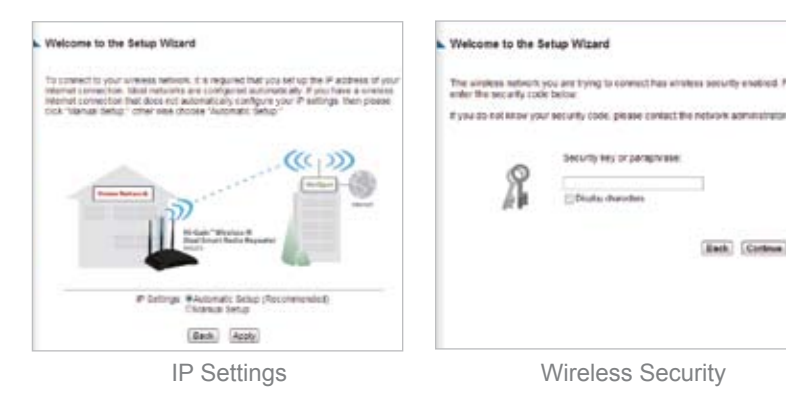

**7. Complete Setup**

The setup of your Repeater is now complete. If you wish to change the name (SSID) of your home/office wireless network (from Smart\_Repeater) you may do

so here.

**Intome to the Setup Wizard** 

**SSO Shar Rooms** 

Click Finish to complete your setup then click Apply to confirm settings and reboot. The wizard will prompt you to test your Internet connection after the system

has rebooted.

### **8. Additional Setup Features**

The HW2R1 has many additional setup features. To access these settings you may click on any of the main menu tabs located on the interface: General Setup, Status and Tools.

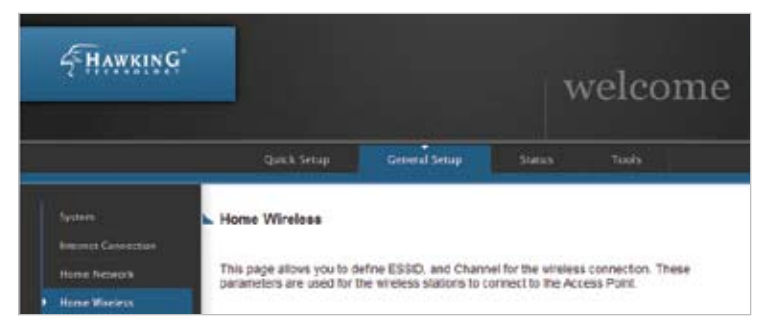

For more information on the advanced features and settings of the Hi-Gain Wireless-N Dual Radio Smart Repeater please refer to the User's Manual.

AWKING

Check that you have the following requirements in your home/office:

- Power Outlet  **Hi-Gain Antenna (Optional)**
- Wired or Wireless Internet Connection Computer with wireless or wired access
	-

Hi-Gain™ Wireless-N Dual Radio Smart Repeater

Stable Light ON (>70%): Good Wireless Internet Connection Fast Blinking (36%-69%): Normal Wireless Internet Connection Slow Blinking (<35%): Poor Wireless Internet Connection Stable Light OFF: Cannot find Wireless Internet Connection

#### **Wireless Internet Connection LED**

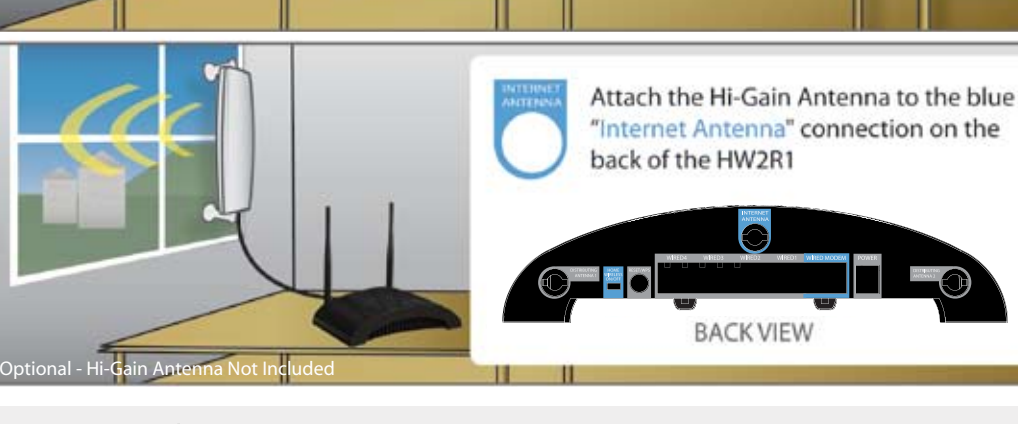

HW2R1

If you wish to add wireless security to your home/office network you may enter one here. All users logging in through the Repeater will be

required to enter this

passcode.

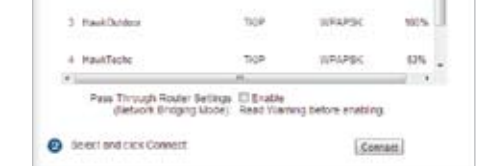

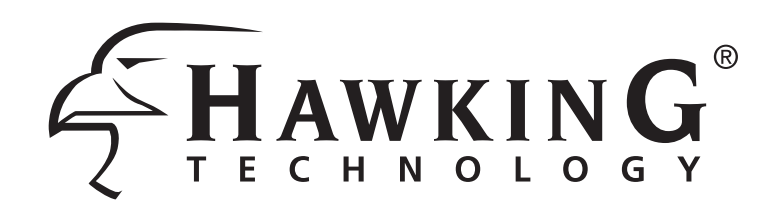

# **Getting Started**

### **Different Ways to Use Your Hi-Gain™ Wireless-N Dual Radio Smart Repeater**

© 2009 Hawking Technologies, Inc. All rights reserved.  **www.hawkingtech.com Sales and Information: 1.888.662.8828** 

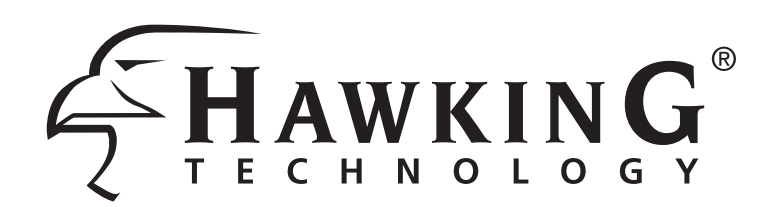

# **Application Guide**

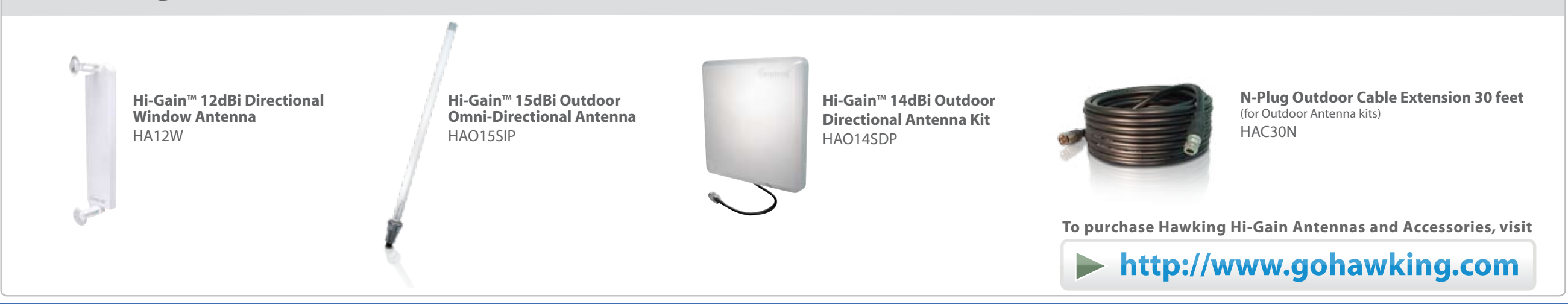

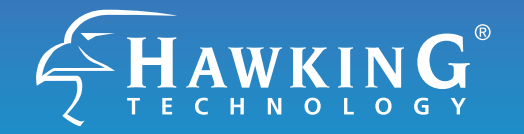

- Connect to camp ground wireless Internet connections to provide Internet access within your RV
- Use Hi-Gain antennas for more distance in connecting to wireless hot spots while on the road or while parked
- Connect to an on shore wireless Internet connection to provide wireless Internet access to your boat or yahct
- Locate Internet connections to browse the Internet while close to shore
- Use Hi-Gain antennas for more distance in connecting to on shore wireless Internet sources

## **RV FOR YOUR RV**

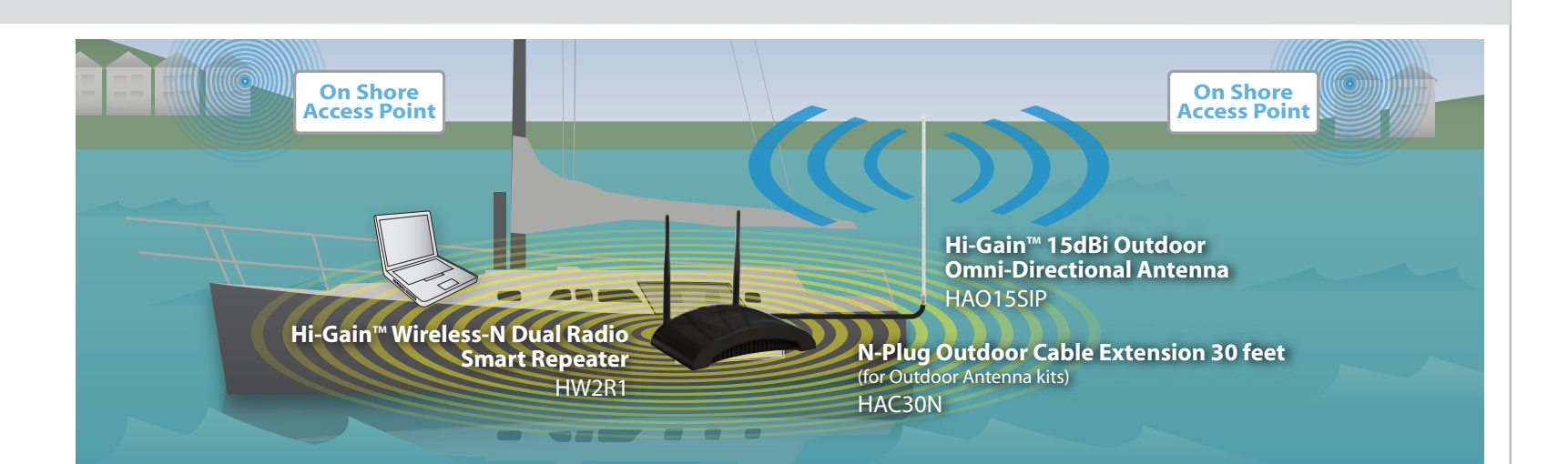

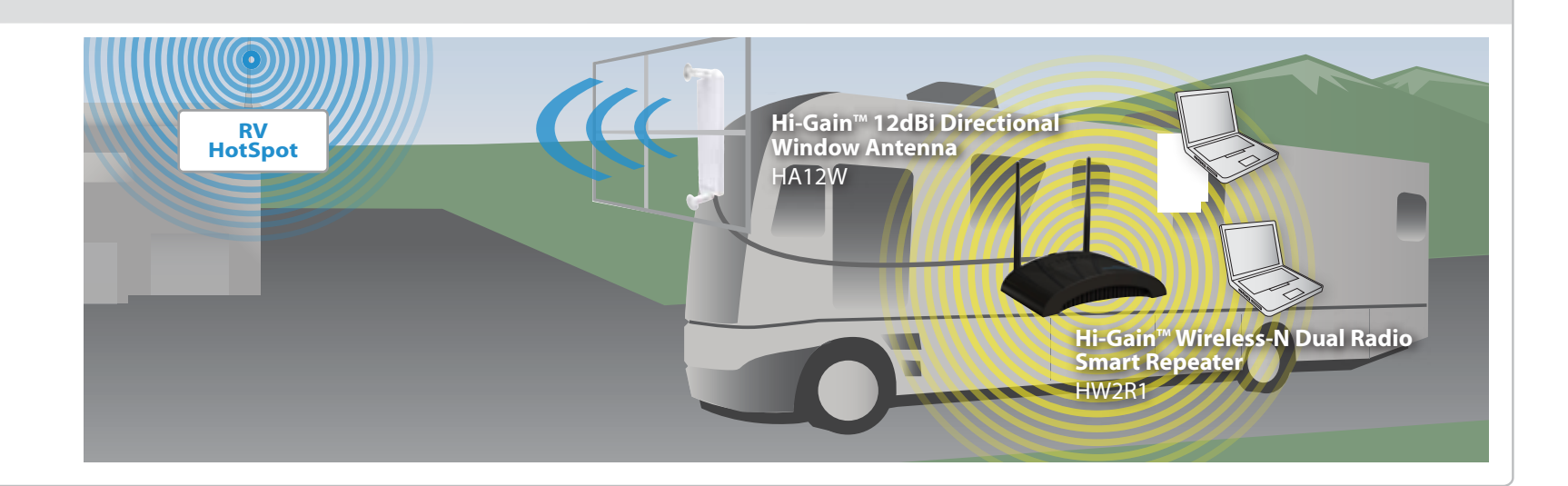

### Hawking Hi-Gain<sup>™</sup> Antennas and Accessories (Sold Seperately, More Products Available Online)

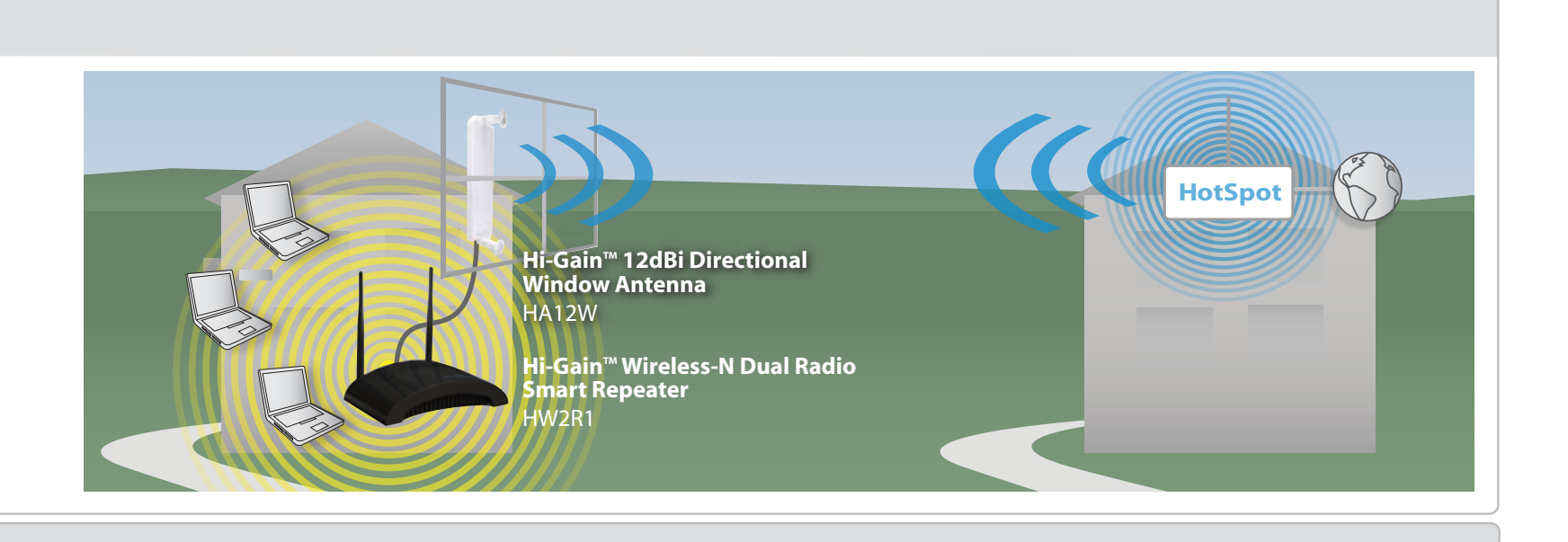

# **FOR OFFICE**

- Extend the wireless network from your home to your backhouse or backyard
- Share the Internet connection from a nearby coffee shop hotspot or from a 'participating' neighbor's wireless connection
- Eliminate wireless dead spots within your home or repeat the wireless signal from one area of your home to another

## **FOR HOME**

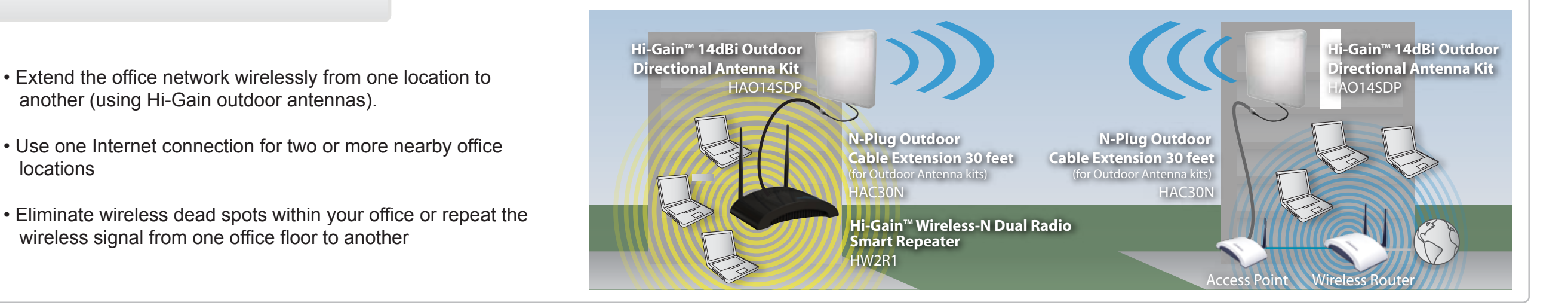

# **FOR MARINERS**

- another (using Hi-Gain outdoor antennas).
- Use one Internet connection for two or more nearby office locations
- Eliminate wireless dead spots within your office or repeat the wireless signal from one office floor to another